# *SaaS Sales Enterprise Revenue Plan/Budget Excel Template User Guide*

*Three year sales plan/budget for Enterprise SaaS based business*

The SaaS Subscription 3-year revenue plan allows you to develop a monthly sales revenue plan for up to three years for a SaaS subscriptionbased business focused on Enterprise sales. The SaaS revenue plan incorporates up to 4 products/markets (e.g. Standard, Premium, Premium Plus, and Enterprise). The model assumes that sales are made to enterprises that in turn pay subscription fees for a number of users. The subscription revenue for each product and total revenue is then calculated. Affiliate or partner discount/commission can be calculated monthly for each product. Other direct sales costs can be applied to the revenue plan to calculate gross margin and percentage gross margin for each month. The total number of customers and total number of subscribers across all products/markets are calculated. The average number of subscribers per customer and the overall average subscription rate per month is also calculated. An extensive range of tabular and graphic chart reports is generated.

sales@businesstoolsstore.com 7/10/2012

# SAAS SALES ENTERPRISE REVENUE PLAN/BUDGET EXCEL TEMPLATE USER **GUIDE**

*Three year sales plan/budget for Enterprise SaaS based business*

### **INTRODUCTION**

SaaS Subscription 3-year revenue plan allows you to develop a monthly sales revenue plan for up to three years for a SaaS subscription-based business focused on Enterprise sales.

The model assumes that sales are made to enterprises that in turn pay subscription fees for a number of users.

The SaaS revenue plan incorporates up to 4 products/markets (e.g. Standard, Premium, Premium Plus, and Enterprise).

For each month, each product features:

- the opening number of customers,
- new customers added during the month and
- the average number of users/subscribers per customer

and calculates:

- the total number of subscribers for the month.
- the subscription revenue for each product and
- total revenue is then calculated.

Affiliate or partner discount/commission can be calculated monthly for each product. Other direct sales costs can be applied to the revenue plan to calculate gross margin and percentage gross margin for each month.

The total number of customers and total number of subscribers across all products/markets are calculated.

The average number of subscribers per customer and the overall average subscription rate per month is also calculated.

An extensive range of tabular and graphic chart reports is generated.

## USER INSTRUCTIONS

The EXCEL model has a simple **Push Button Menu** system which available at cells E1 to F2 of the Sales Revenue Plan worksheet (see figure 1). Prior to entering data the user should select which currency s/he wishes to use in formatting reports. This can be done by clicking on the chosen currency symbol in the dialog box to the immediate right of the Title Graphic (cell E10 of the Sales Revenue Plan worksheet). Note this refers only to the currency symbol used and is NOT a currency conversion routine. You may need to install and enable the Excel Euro Currency Tools Add-in to display the  $\epsilon$  symbol properly.

Enter the **Plan Title** and **Start Month/Year** (**Setup Company Menu** option) Figure 1. These are used to format reports, by automatically updating each of the three year annual plans and charts.

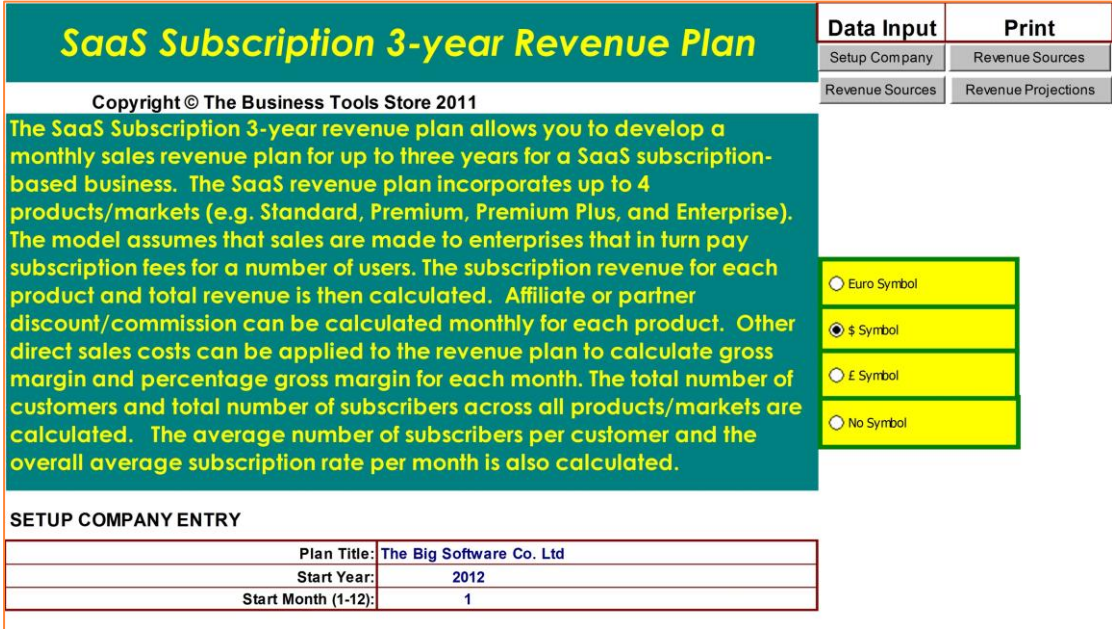

**Figure 1**

Next, select **Revenue Sources** from the **Data Input Menu**. Enter **Revenue Sources** data as per figure 2 below.

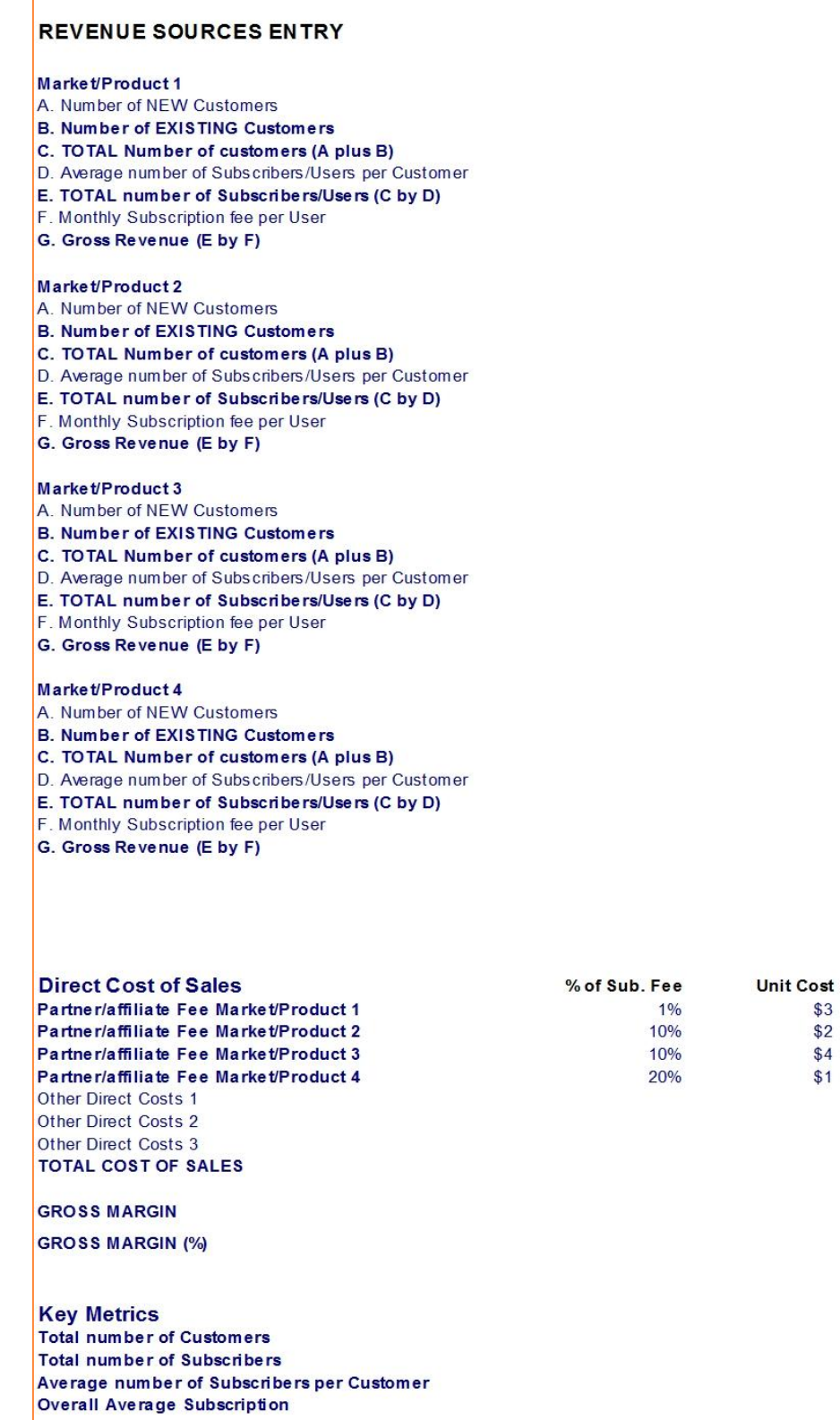

**Figure 2**

Print **Revenue Sources Entry** (Print Menu) for reference.

r

Fill-in each **Market/Product**, using the **Revenue Sources** on the **Data Input Menu**. The model allows for four different market/products with different **Monthly Subscription Rates** and **numbers of customers and subscribers**. Any appropriate **Market/Product Name** can be entered to replace the default names, i.e. Market/Product 1,2,3,4. One can have four different products or this feature can be used to have the same products sold into four different markets.

All data entered in **Revenue Sourcing Entry** section (columns A) is automatically copied to all the relevant cells and charts for each year. Any of the **Descriptions** in column A can be edited and customized.

There is a facility to also enter the **Direct Costs** associated with each **Market/Product**. The facility provides options to enter the Direct Cost associated with commission paid to **Partners/Affiliates**. The cost can be based on a percentage of the **Subscription Fee** or the **Unit Cost** per subscription or a combination of both. Different fees can be defined for each product. Other **Direct Costs** can be defined and their **Description** entered in Colum A. The actual costs are entered in the appropriate month.

Once the setup parameters have been entered; you are now ready to enter the **Customer** and **Subscriber Projections** on which the revenue budget will be calculated.

#### Note: All line items in **Bold** are calculated and data should be entered only for cells that are in normal non-bold typeface.

Initially enter the opening (existing) number of Customers subscribers for each of the products in cells H33, H42, H51, and H60 for the first year. For subsequent years the opening figures are automatically carried forward from the closing number of **Customers** in the previous year.

The number of **New Customer** for each month for each product are entered in rows 32, 41, 50 and 59 for each of the three years (year 1 in columns H to S, year 2 in columns X to AI and year 3 in columns AN to AY).

The Average Number of **Subscribers/user per Customers** for each month for each product are entered in rows 35, 44, 53 and 62 for each of the three years (year 1 in columns H to S, year 2 in columns X to AI and year 3 in columns AN to AY).

The Monthly Subscription Fee per Us**er** for each month for each product are entered in rows 37, 46, 55 and 64 for each of the three years (year 1 in columns H to S, year 2 in columns X to AI and year 3 in columns AN to AY).

These numbers can be entered directly or calculated based on any formulae, such as growth rates, entered in the relevant columns.

The following items are calculated:

- **Total Number of Customers for each Product for each month**
- **Total Number of Subscribers for each Product for each month**
- **The Revenue Projection for each Product for each month**
- **The Revenue Projection grand total for each month**
- **The Projected Direct Cost of Sales for each Month**
- **The Projected Gross Margin for each month.**
- **The Projected Gross Margin % for each month.**
- **The Total Number of Customers for each month**
- **The Total Number of Subscribers/Users for each month**
- **The Overall Average Subscribers/Users per Customer for each month.**
- **The Overall Average Subscription Rate for each month.**

The **Projected Revenue** figures can be printed by selecting the appropriate option from the **Print Menu**. Various analyses of the projections are also presented in graphic representation in separate worksheets within this workbook.

The **Revenue Plan** for each of the three year can be printed by selecting the option from the **Print Menu**.

### OUTPUT

Examples of the range of outputs are shown on the pages that follow.

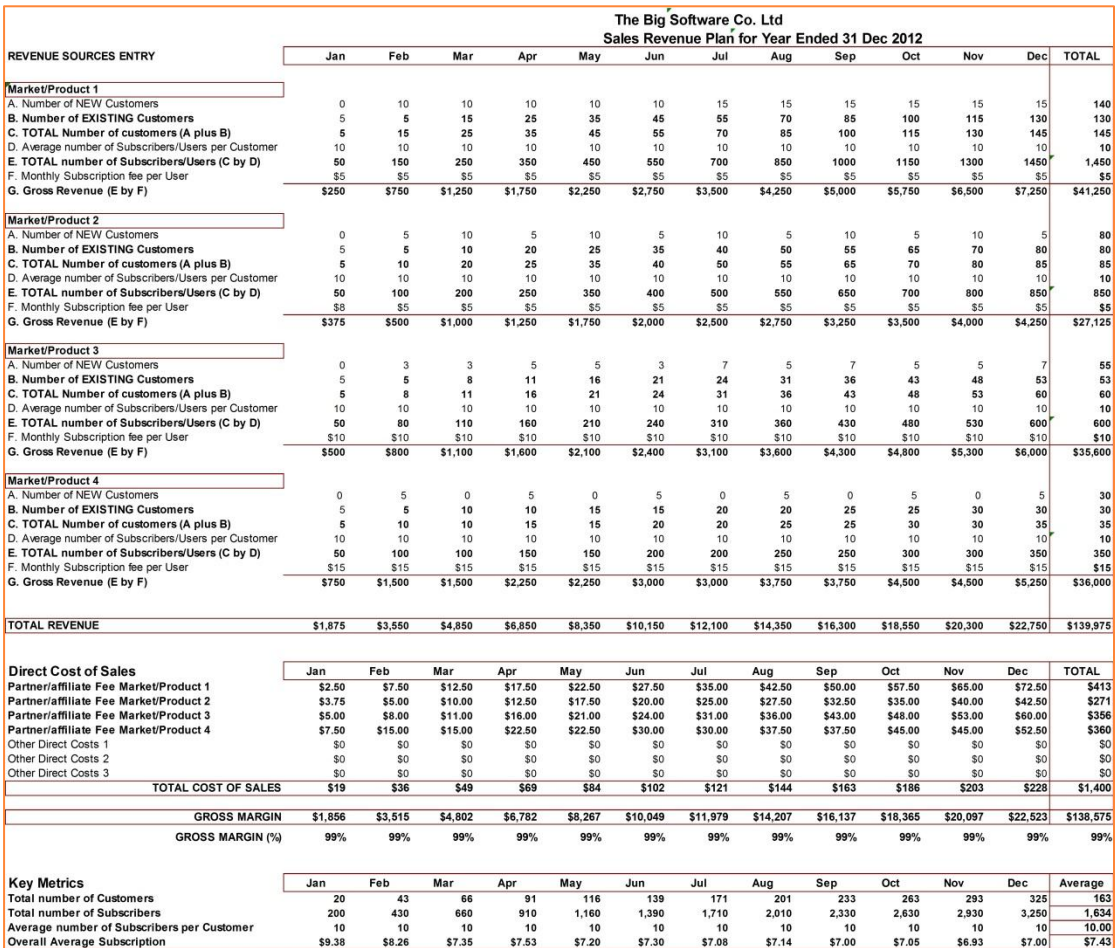

**Annual Sales Revenue Plan/Budget** 

#### **Sales Revenue Projections**

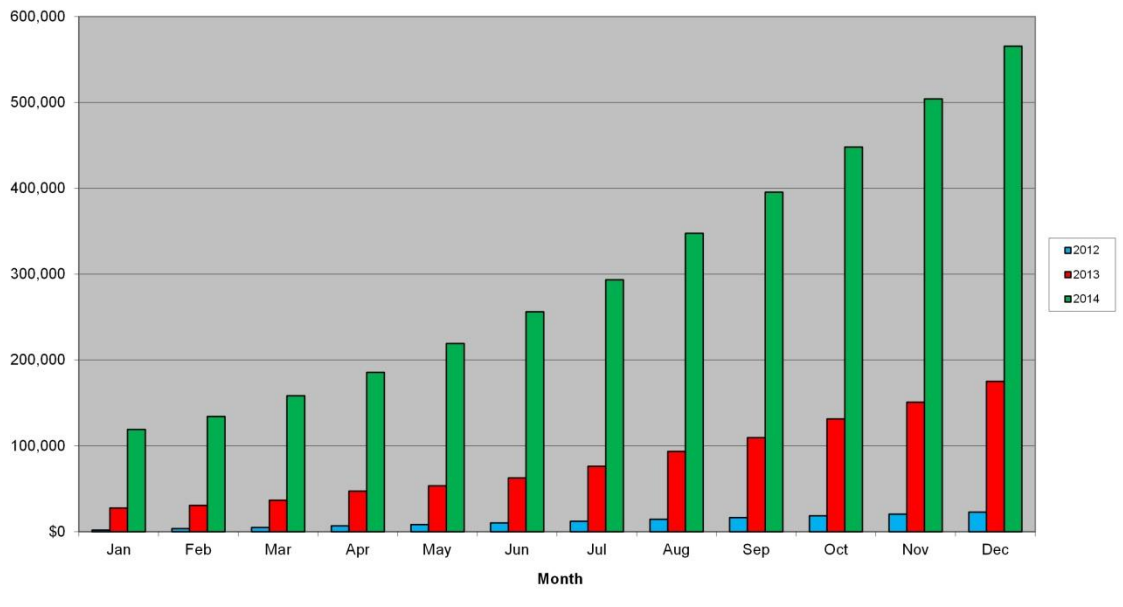

**Monthly Sales Plan/budget for 3 years**

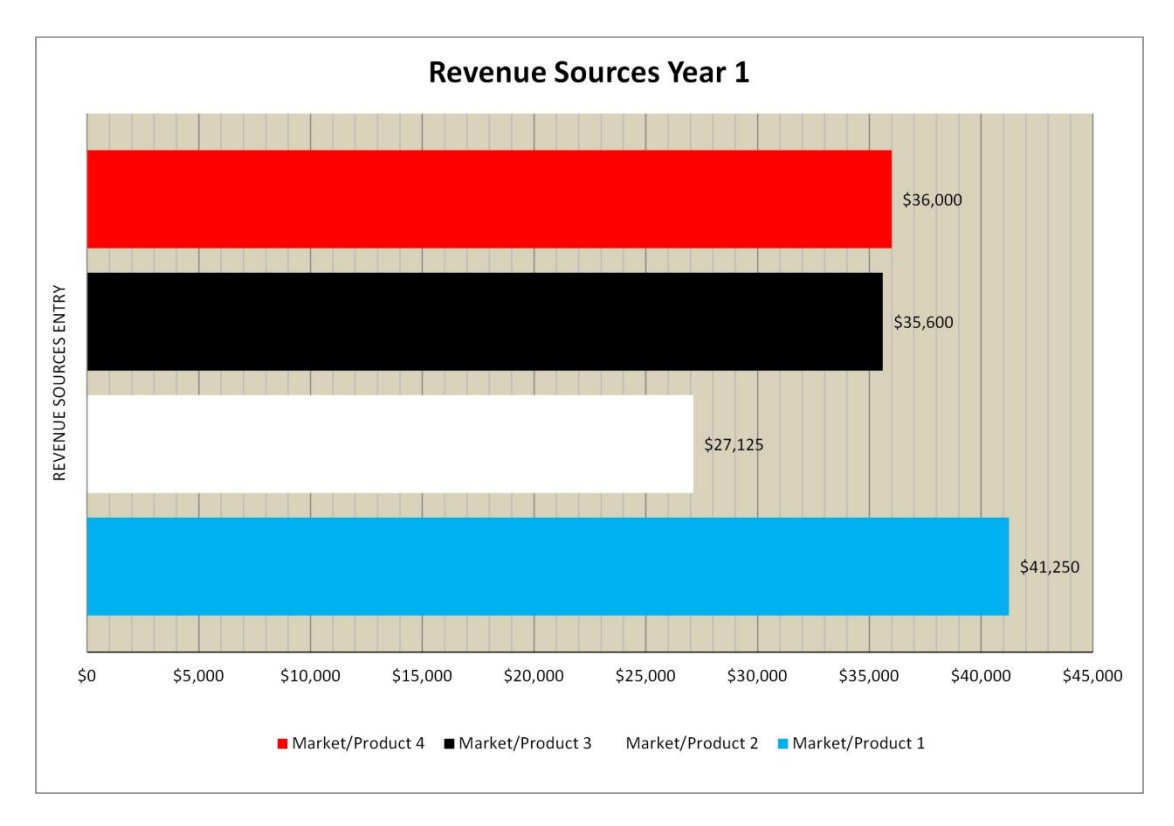

#### **Annual Revenue by Product**

#### **Total No. of Customers Projections**

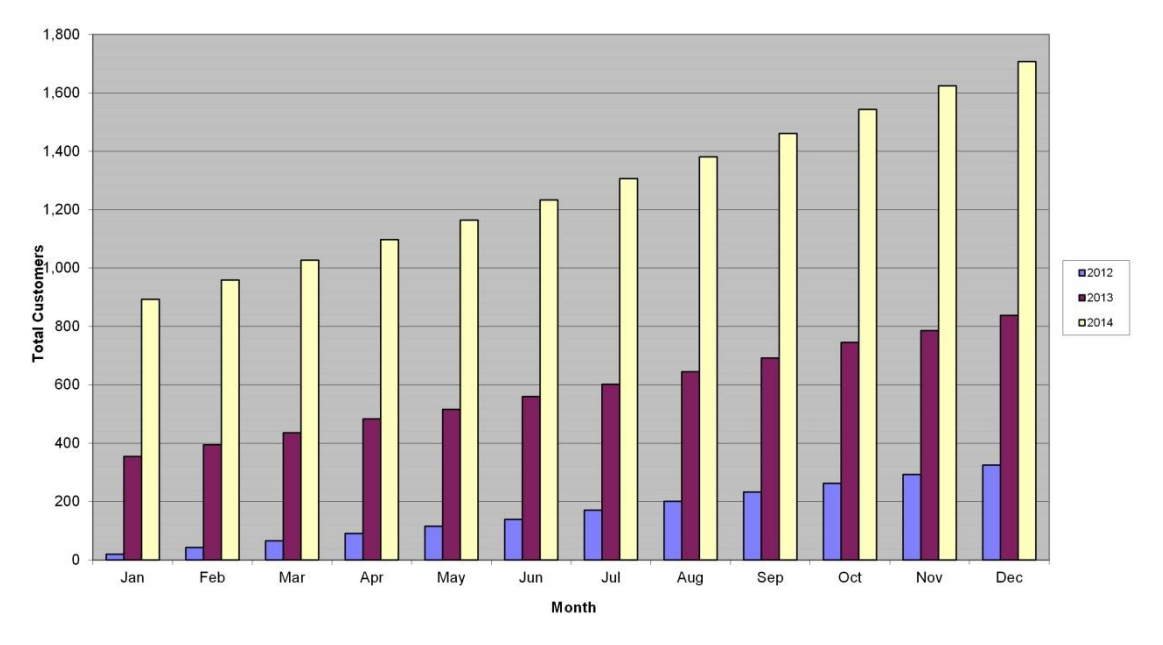

**Total No of Customers by Month by Year**

![](_page_7_Figure_4.jpeg)

#### **Total No. of Subscribers Projections**

**Total No of Subscribers by Month by Year**

#### **Total Subscriber Projections Year 1**

![](_page_8_Figure_2.jpeg)

![](_page_8_Figure_3.jpeg)

![](_page_8_Figure_4.jpeg)

**Average Subscription Rate by Month by Year**